**SuperView.doc**

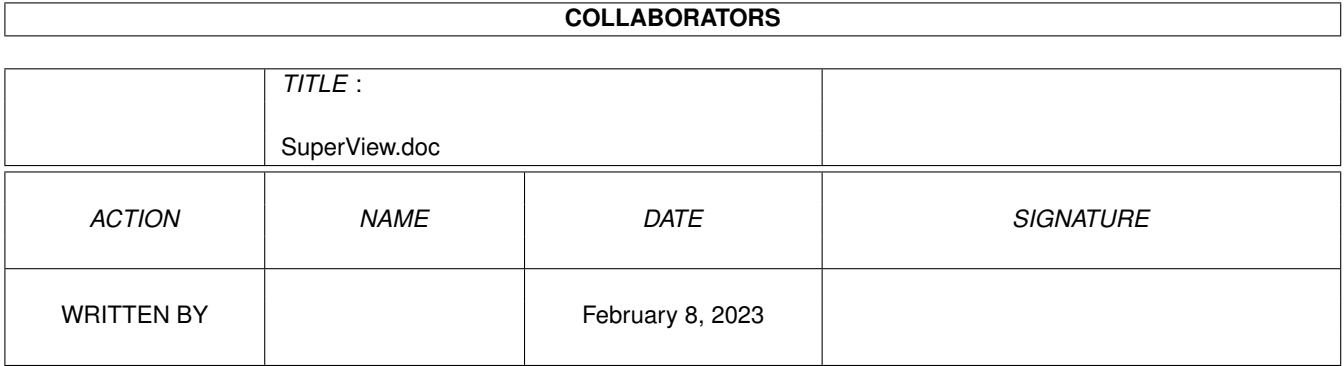

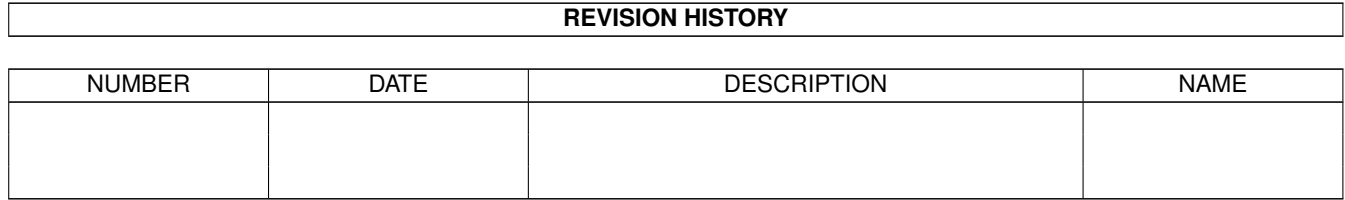

# **Contents**

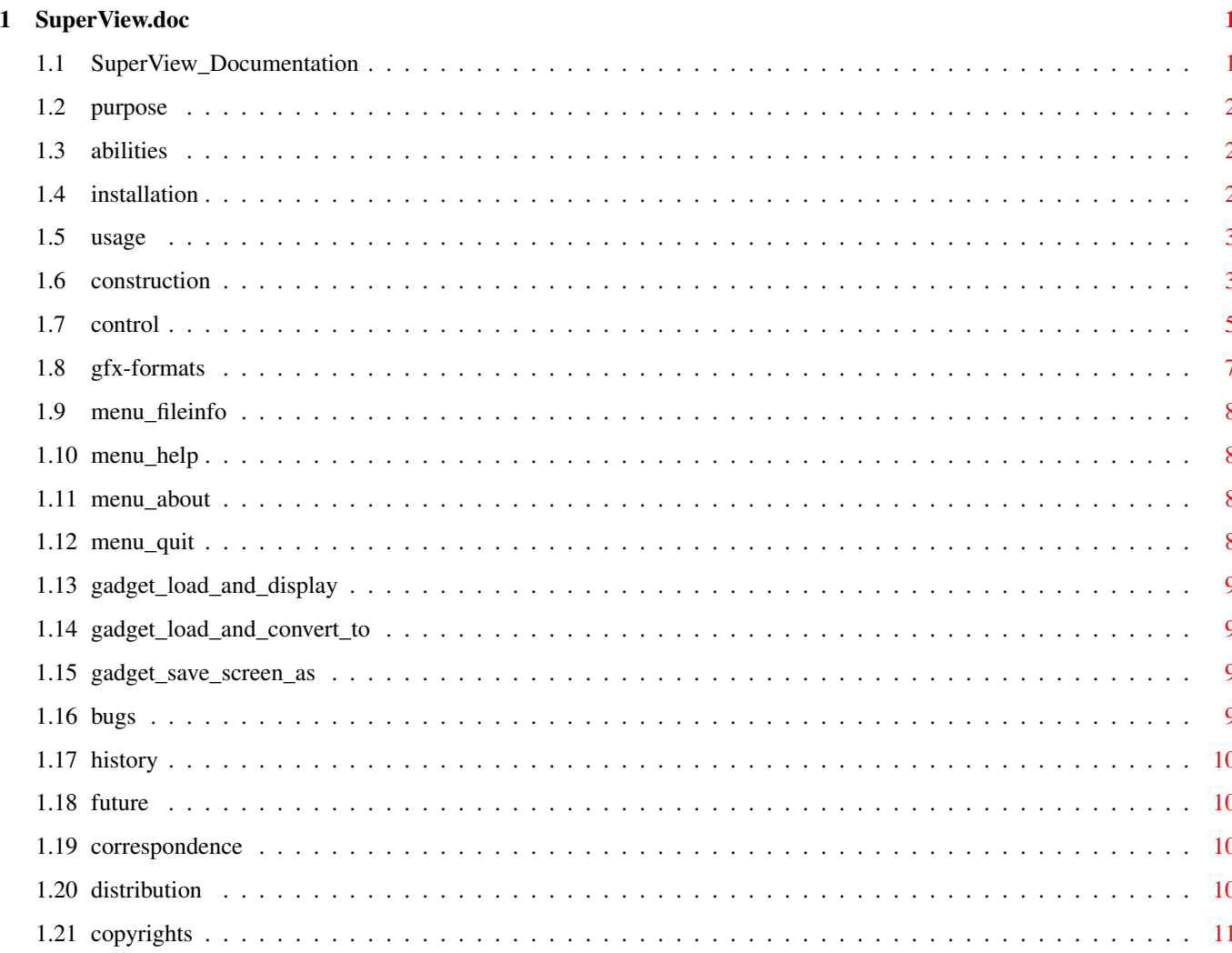

# <span id="page-3-0"></span>**Chapter 1**

# **SuperView.doc**

## <span id="page-3-1"></span>**1.1 SuperView\_Documentation**

SuperView V1.00 (26.9.1993)

```
- SHAREWARE -
```

```
© 1993 by Andreas Ralph Kleinert
   Grube Hohe Grethe 23
   D-57074 Siegen
   Germany email: ---
```
All rights reserved.

Needs Kickstart V2.04. Kickstart release 3.00 compatible.

```
The program's purpose
          About the program's abilities
          How to install it
          How to use it
          Known bugs and program limits
          Program history
          Possible future enhancements
          Where to send bug-reports and donations
          DISTRIBUTION LIMITATIONS
          Copyrights
                    _
\_ // \hspace{0.02cm}Only \X/ Amiga makes it possible.
```
## <span id="page-4-0"></span>**1.2 purpose**

SuperView in its current phase of development is a program, which has mainly three purposes :

- Displaying of IFF-Graphics
- Conversion of IFF-Graphics
- "Screen-Grabbing", which means saving Screens as IFF-Graphics

More about the program's abilities can be found in the specific chapters.

## <span id="page-4-1"></span>**1.3 abilities**

SuperView is a program that has been designed to display any kind of common IFF graphics as fast and as comfortable as possible. Fast means not only fast in reading and displaying but also in calling and using the program.

These intentions resulted in a bundle of features and options you have access to when using SuperView and installing it to your System :

- intensive use of many special OS V2.04+ and OS V2.1+ capabilities
- support of many OS V3.00+ and AGA graphics features, as e.g. support of interleaved BitMaps
- support of IFF-ILBM unpacked/packed, IFF-ACBM
- reading and writing of extended CAMGs (OS V2.04+) and 24 Bit CMAPs (OS V3.00+, AGA)
- "Screen-Grabbing"
- use of "iffparse.library" for reading and writing
- Commodity (optional)
- ARexx-Port (optional)
- AppIcon (optional)
- AppMenu (optional)
- AppWindow (optional)
- Clipboard reading and writing
- AmigaGuide OnLine-Help for OS V2.1+
- detailed configuration via Config-File, Cli-Options and Workbench-Tooltypes
- Graphical User Interface (GUI) for Workbench-Users (optional)
- conversion of the supported File-Formats
- information about the displayed graphics via Requester, selectable via GUI-Menu
- intelligent CAMG-Chunk replacement routine
- CMAP-Chunk replacement routine
- and more

## <span id="page-4-2"></span>**1.4 installation**

Even if you use the supplied Installer-Script, you should read the following notes. If you do not own the standard Installer-Program you should read them even more carefully and follow the instructions given.

Needed Workbench Resources

HardDisk-Users won't perhaps have to install any additional Workbench Resources to their HardDisk. Disk-Users will have to copy the following libraries into their "LIBS:"-Directory :

- gadtools.library V37+
- iffparse.library V37+
- asl.library V37+
- commodities.library V37+
- workbench.library V37+
- icon.library V37+

Installing the Main Program

Copying SuperView to your "WBStartup"-Drawer would be perhaps the best solution, but installing it in any other directory will suffice anyway. You should also install an appropriate Config-File in one of the supported paths (e.g. "ENV:" or "S:").

## <span id="page-5-0"></span>**1.5 usage**

How To Use SuperView : An Introduction

1.0 SuperView's Construction 1.0.1 The Workbench Interface 1.0.2 The Graphical User Interface (GUI) 1.0.3 The CLI Interface 1.0.4 The Commodity Support 1.0.5 The ARexx-Port 1.0.6 The App-Features 1.0.7 Configuration Commands

2.0 Controlling And Using SuperView 2.0.1 Options for Configuration and ARexx 2.0.2 GUI and WB-App Handling

3.0 Information about the supported Gfx Formats 3.0.1 IFF-ILBM 3.0.2 IFF-ACBM

## <span id="page-5-1"></span>**1.6 construction**

1.0 SuperView's Construction

SuperView bases on several interfaces, of which almost any can be activated/deactivated and accessed separately.

These are :

- The Workbench Interface
- The Graphical User Interface (GUI)
- The CLI Interface
- The Commodity Support
- The ARexx-Port
- The App-Features
- Configuration Commands

#### 1.0.1 The Workench Interface

The Workbench interface is just a standard WB-Interface, which means that it supports sevaral Tooltypes for program configuration, of which nearly any are also available via ARexx and the ConfigFile.

It is supported to use SuperView as a DefaultTool for Project Icons via the Workbench "Information" Menu as well as displaying pictures via "multiple selection" as described in the Workbench manual.

See 2.0.1 for more details on configuration.

1.0.2 The Graphical User Interface (GUI)

As many other programs SuperView gives the user the possibility to control most activities via a Graphical User Interface, based on the standard Intuition elements as Gadgets, Menus and Windows.

SuperView's GUI allows to reach nearly all of the program's features and also provides even more of them.

This GUI is not opened automatically, because SuperView is also designed to run as a Commodity in the Background (see  $1.0.4$ ), where a GUI often is not actually needed.

The GUI may be activated via Configuration options (see 2.0.1), which either have to be placed in the Config-File, as Icon-Tooltypes or as CommandLine-Options (see 1.0.3). When running SuperView as a Commodity the GUI can also be opened via the standard WB-Program "Commodity Exchange" (see 1.0.4). If an AppIcon or AppMenu is installed, it also will let the GUI pop up (see 1.0.6).

#### 1.0.3 The CLI Interface

The CLI Interface provides nearly all possibilies as the GUI does (except Screen Saving/Gfx Converting), so that CLI users are completely integrated into the program's idea of concept. Allowed configuration options can be parsed via CommandLine by simply adding an "-" to their front (see 2.0.1).

1.0.4 The Commodity Support

Only one of the currently running copies of SuperView at a time has the possibility to install itself as a Commodity which can be controlled via the standard WB-Program "Commodity Exchange". Special options (see 2.0.1) allow to set the HotKey, the Priority and can specify, if the GUI should pop up or not.

Via the HotKey (default : alt esc) SuperView is present everywhere it is needed and even the GUI can appear anywhere as fast as possible, because of the "Commodity Exchange", which allows it to pop up just by pressing the specific button there.

1.0.5 The ARexx-Port

The ARexx-Port is another feature, which strenghtens the interactive capabilities of SuperView, because it allows to contact the SuperView Process from nearly anywhere at nearly any time to tell it to do a specific task. Most of the ARexx-Commands are also available as configuration options, so they are described there (see 2.0.6). The name of the ARexx-Port is "SuperView.rx". Only one SuperView Process will own such a port at a time.

1.0.6 The App-Features

Another interactive feature of SuperView allows you to install an AppIcon, AppMenu and/or AppWindow. All these are each optionally.

The AppIcon is placed on the Workbench and allows direct activation of SuperView, as via ARexx or "Commodity Exchange" (Requester).

The AppMenu just works like the AppIcon.

The AppWindow only takes place, when the GUI is opened, so that any pictures of which you drop an Icon into the GUI Window will be displayed immediately.

1.0.7 Configuration Commands

Because of those many options and features is has perhaps to be explained which order takes place when configuring the program at startup time or later. Here's a table :

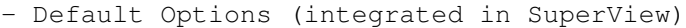

- ConfigFile (read from Disk, if available)
- a) Tooltypes (read from Icon(s) at WB-Start)
- b) CLI-Options (supplied via CommandLine at CLI-Start)
- ARexx-Command (received while the program is running)

## <span id="page-7-0"></span>**1.7 control**

2.0 Controlling And Using SuperView

As described before, SuperView can either be controlled via Workbench, CLI, "Commodity Exchange", ARexx or its GUI.

The Commands, which are available for configuration and interactive ARexx use follow (2.0.1). After that the handling of the GUI is described more detailed (2.0.1). 2.0.1 Options for Configuration and ARexx The letter after the specific command tells you from where it can be reached : C [ Config-File ] T [ Workbench-Tooltypes, CLI-CommandLine] A [ ARexx ] Command Function Usage QUIT Leave SuperView [ A ] HELP Load AmigaGuide DataBase [ C T A ] REQUEST Request for displaying a Gfx [ C T A ] SHOW=<FileName> Display a specific Gfx [ C T A ] UNSHOW End Displaying / Close Display [ A ] SAVE\_ILBM0=<FileName> Save current Gfx as IFF-ILBM [ A ] SAVE\_ILBM1=<FileName> (dito, as packed IFF-ILBM) [ A ] SAVE\_ACBM=<FileName> (dito, as IFF-ACBM) [ A ] OPTION\_LOAD=<DISK|CLIP> Disk or ClipBoard loading ? [ C T A ] OPTION\_SAVE=<DISK|CLIP> Disk or ClipBoard saving ? [ C T A ] ERROR\_REPORT=<YES|NO> Report Errors ? Or be quiet ? [ C T A ] INSTALL\_CX=<YES|NO> Install as a Commodity ? [ C T ] INSTALL\_AREXX=<YES|NO> Provide an ARexx-Port ? [ C T ] INSTALL\_APPWINDOW=<YES|NO> Provide an AppWindow ? [ C T ] (only together with OPEN\_GUI [ C T A ] or CX\_POPUP=YES) INSTALL\_APPICON=<YES|NO> Provide an AppIcon ? [ C T ] INSTALL\_APPMENU=<YES|NO> Provide an AppMenu ? [ C T ] OPEN\_GUI Open the GUI immediately [ C T A ] CLOSE\_GUI Close the GUI immediately [ A ] CX\_POPKEY=<key+key+...> Standard CX\_POPKEY command, [ C T ] with ony difference : "+" is needed between keys instead of blank (" ") CX\_POPUP=<YES|NO> Standard CX\_POPUP command. [ C T ] CX\_POPUP=YES is equivalent to OPEN\_GUI. CX\_PRIORITY=<-128..127> Set Priority of SuperView [ C T A ] Process and the Commodity Broker. If called via ARexx only the process priority is set new. 2.0.2 GUI and WB-App Handling The GUI mainly consists of three regions which are marked by the specific gadgets with the same name : Load and Display Load and Convert to Save Screen as

More options are available via the "Project" Menu, where you  $\leftrightarrow$ can select between the following actions : FileInfo Help About Quit In the "Options" Menu it can be chosen, whether loading ("  $\leftrightarrow$ Load medium") or saving ("Save medium") should be done via conventional disk operations or via clipboard access. If disk access is selected, a FileRequester will appear before loading and saving anything, otherwise just the first clipboard unit will be used. More about clipboard use can be found in your computer's manual perhaps. By pressing HELP while selecting a Menu, or by selecting a Gadget after turning on the Gadget-Help via pressing HELP you may enter the context-sensitive documentation.

## <span id="page-9-0"></span>**1.8 gfx-formats**

```
3.0 Information about the supported Gfx Formats
```
3.0.1 IFF-ILBM

IFF-ILBM is the standard Gfx FileFormat for the Amiga. Currently there do exist two versions of this Format :

- IFF-ILBM, unpacked

- IFF-ILBM, CmpByteRun encoded

The difference is, that the second one contains data, which is encoded with the CmpByteRun method, while the data of the first is unencoded. The reason, why both methods are included, is that sometimes it may be more efficient to let the IFF-ILBM file unpacked and then pack it with an other packer instead encoding it with CmpByteRun. Also there may exist some older - actually VERY old - programs, which do not support the packed format.

IFF-ILBM graphics may contain Amiga-specific color cycling (CRNG) and ViewMode (CAMG) information.

3.0.2 IFF-ACBM

IFF-ACBM is the standard Gfx FileFormat for AmigaBASIC. Currently there only does exist one version of this Format :

- IFF-ACBM, unpacked The reason, why the data is unpacked is nearly the same, why IFF-ILBM is not used here : From Basic programmes it is not easy to read packed data anyway and it would slow down the program enormously. Data in an IFF-ACBM is saved BitPlane for BitPlane, to increase the speed of reading. If you use an automatically packing FileSystem or a patched DOS it might be useful to use IFF-ACBM, because the speed of displaying pictures dos not increase only with AmigaBASIC programs, but also with SuperView.

And if you use such a method of background packing you will not even need more HardDisk space, which is in fact needed if converting from IFF-ILBM (CmpByteRun) to IFF-ACBM.

On the other hand needed space is nearly the same as for unpacked IFF-ILBM graphics - but the speed is higher.

## <span id="page-10-0"></span>**1.9 menu\_fileinfo**

- FileInfo

Gives information about the currently loaded Gfx, as width, height or color-depth.

#### <span id="page-10-1"></span>**1.10 menu\_help**

- Help

Starts this Online-Help.

### <span id="page-10-2"></span>**1.11 menu\_about**

- About

Informs about SuperView.

## <span id="page-10-3"></span>**1.12 menu\_quit**

- Quit

Closes the GUI of SuperView (which not necessarily means to quit SuperView itself).

## <span id="page-11-0"></span>**1.13 gadget\_load\_and\_display**

```
- Load and Display
```
When clicking on this gadget, a FileRequester will appear and the selected picture - if of type IFF-ILBM or IFF-ACBM - will be displayed immediately and perhaps replace the old display.

## <span id="page-11-1"></span>**1.14 gadget\_load\_and\_convert\_to**

- Load and Convert to

Load and Convert begins like "Load and Display", but after loading the picture it will be converted to the FileType selected by the MX-Gadget at the right side. An other FileRequester appears to enter the name of the converted file.

### <span id="page-11-2"></span>**1.15 gadget\_save\_screen\_as**

- Save Screen as

This option allows to save any of the currently opened screens as on of the formats which are selectable with the MX-Gadget on the right side. If the list of selectable Screens is not up-to-date an update can be forced by pressing the "\*"-Gadget beside the ListView.

## <span id="page-11-3"></span>**1.16 bugs**

Known Bugs and program limits :

- When trying to create some kind of a "slide show", you have to decide how long the user should see a picture displayed, because a mouse click by the user will end displaying as well as sending an ARexx/Commodity/Tooltype command to SuperView, which immediately will cause it to display the new picture. This is not a real bug, this is just because of interactive message receiving while a picture is displayed. Multiple picture displaying is only possible when starting different SuperView Tasks, which then all have to be "quit"ted by a mouse click.
- Another point is, that only one currently running SuperView Task can be reached interactively via ARexxPort and Commodity Exchange. This lies in the nature of SuperView and Commodity Exchange. Nevertheless multiple AppIcons and AppMenus - as well as their corresponding tasks - are possible, so do not forget to disable this feature if you don't want to get a Workbench full of SuperView-Icons ...
- Displaying extremely small brushes may sometimes cause problems.

- Color Cycling may perhaps not always be 100% perfect. Nevertheless it almost always works precise enough.

## <span id="page-12-0"></span>**1.17 history**

V1.00 : first version.

## <span id="page-12-1"></span>**1.18 future**

Possible future enhancements might be :

- localization for OS V2.1+ users
- own "superview.library" with fully documentated interface
- Datatype-Support for OS 3.00+ users
- support of more file formats, not depending on Datatypes
- and more

### <span id="page-12-2"></span>**1.19 correspondence**

Send donations, bug reports, ideas, etc. to the following address :

Andreas Ralph Kleinert Grube Hohe Grethe 23 D-57074 Siegen Germany

When reporting any bugs, please don't forget to include a detailed description of the bug and tell me, if it is reproduceable or not. Also mention the version number of SuperView you used and describe your system configuration (Amiga model 500/1000/..., Kickstart/OS, RAM, HardDisk, special configurations).

If you want to get a newer - and maybe debugged - version of SuperView do not forget to register as an authorized user of SuperView with the included registration form. Nevertheless unregistered users are as welcome to report bugs as users who decide(d) to register.

## <span id="page-12-3"></span>**1.20 distribution**

Copyright

The program SuperView V1.00 and its documentation files are (C)opyright 1993 by Andreas R. Kleinert. All rights reserved.

The right of using this program is granted to you by paying the

SHAREWARE-fee of 30,- DM to the author.

Disclaimer

The author takes no responsibility for any results of the use of this program. This software is provided "AS IS" and there is no warranty of any kind, so that you use this software at your own risk.

#### Rights

Registered users which paid the SHAREWARE-fee get the rights described on the registration form.

#### Distribution

The program SuperView V1.00 is freely distributable (SHAREWARE). You may copy it, if the copyright notice is left intact and all of its parts are included in the distribution. This program must not be included in commercial packages or commercial program collections without my written permission. This program must not be sold in any way, but it is allowed to take a nominal fee including the costs for copying.

This program may be put on public domain disks or included in public domain disk libraries. Special permission hereby goes to Fred Fish's AmigaLib-Disks and the german series TAIFUN, FRANZ, TIME, GPD and Amiga Szene.

This program may also be distributed via electronic mail and may be put into mailboxes as long as the redistribution conditions are respected in all points.

By using or distributing this program you automatically agree to all of the above conditions and terms.

## <span id="page-13-0"></span>**1.21 copyrights**

Copyrights

Some of the mentioned names or products above may be copyrighted by companies or trademarks of companies.